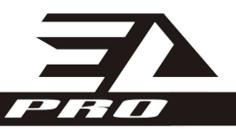

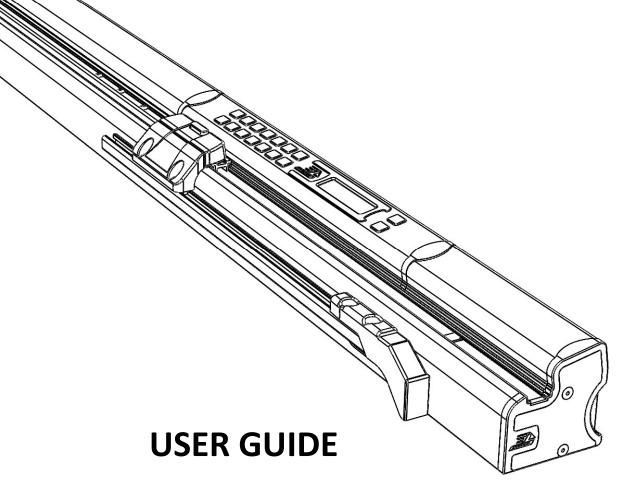

# **EXACTLENGTH Pro Series**

Version 2.83

Models:

EL125, EL250 and EL Custom

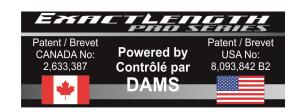

## **Table of contents**

| GENERAL SAFETY WARNINGS                      | 3  |
|----------------------------------------------|----|
| PROPOSED APPLICATIONS                        | 6  |
| GENERAL PRINCIPLE                            | 6  |
| STATUS INDICATOR                             | 6  |
| INSTALLATION                                 | 7  |
| POWER ON                                     | 10 |
| AJUSTEMENT DU RÉGLAGE FIN                    | 10 |
| CURRENT OPERATING MODE                       | 13 |
| VALIDATION PROCESS                           | 13 |
| PRECAUTIONS AND WARNINGS                     | 14 |
| HOW TO ENTER VALUES                          | 14 |
| STOPPING A MOVING STOP                       | 14 |
| FUNCTIONS                                    | 15 |
| FUNCTION 1 – MEMORIES MANAGEMENT             | 15 |
| FUNCTION 2 – AJUSTING THE ANGLES (OPTIONAL)  | 16 |
| FUNCTION 3 – CHANGING THE MEASUREMENTS UNITS | 16 |
| FUNCTION 4 - LENGTH MEASUREMENT              | 17 |
| FUNCTION 5 – USING THE EXTENSION (OPTIONAL)  | 17 |
| FUNCTION 6 - RELATIVE MEASURE                | 18 |
| FUNCTION 7 – CHANGING PARAMETERS             | 18 |
| FUNCTION 8 - STARTING TO CUT - TRIM          | 19 |
| FUNCTION 9 - BLADE THICKNESS                 | 19 |
| FUNCTION 10 – CHANGING SIDE OF THE BLADE     | 19 |
| FUNCTION 11 - DIRECT MOVEMENT                | 20 |
| FUNCTION 12 - ZERO TO THE BLADE              | 21 |
| FONCTION 13 - CANCELLATION                   | 22 |
| SHUT DOWN OR SAVING MODE                     | 23 |
| PARAMETERS                                   | 23 |
| ERRORS MESSAGES                              | 25 |
| MAINTENANCE                                  | 25 |
| TROUBLESHOOTING                              | 26 |
| LIMITED WARRANTY                             | 27 |
|                                              |    |

Thank you for choosing the ruler **ExactLength Pro**. To register and activate your warranty, please fill and send the warranty registration card included with your new **ExactLength Pro**.

Save this user guide for future reference.

### **GENERAL SAFETY WARNINGS**

#### **SECURITY GUIDANCE**

To understand properly the use of your new **ExactLenght Pro**, please read all safety warnings and instructions. The information it contains relates in PROTECTING YOUR SAFETY AND PREVENTING PROBLEMS. The symbols below are used to help you recognize this information:

DANGER: Indicates an imminently hazardous situation which, if not avoided, will result in death or serious injury

WARNING: Indicates a potentially hazardous situation which , if not avoided, could result in death or serious injury

CAUTION: Used without the safety alert symbol, indicates a potentially hazardous situation which, if not avoided, may result in property damage.

WARNING: Read all safety warnings and instructions. Failure to follow the warnings and instructions may result in electric shock, fire and/and serious injury.

SAVE ALL WARNINGS AND INSTRUCTIONS: this user guide contains all the security guidance.

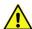

DANGER: shock hazard. Avoid any liquid to get inside your ExactLength Pro.

WARNING: under certain conditions, when your **ExactLength Pro** is plugged into the wall, it can be shorted by foreign materials of a conductive matter such as, but not limited to, steel wool, aluminum foil, or any build-up of metallic particles. They should be kept away from electrical outlets. Always unplug your **ExactLength Pro** before attempting to clean.

#### CAUTION:

- Do not expose to rain or snow.
- Pull by plug rather than cord when disconnecting your ExactLength Pro. This will reduce risk of damage of electric plug and cord.
- Make sure that cord is located on a safe place so that it will not be stepped on, tripped over or otherwise subjected to damage or stress.
- Do not use an extension cord unless it is absolutely necessary. Use of improper use of the extension cord could result in risk of fire, electric shock or electrocution.

 An extension cord must have adequate wire size (AWG or American Wire Gauge) for safety. The smaller the gauge number of the wire, the greater the capacity of the cable that is 16 gauge has more capacity than 18 gauge. When using more than one extension to make up the total length, be sure each individual extension contains at least the minimum wire size. Below is the recommended minimum wire size for extensions cords.

| Total            | 25 ft | 50 ft  | 75 ft  | 100 ft | 125 ft | 150 ft | 175 ft |
|------------------|-------|--------|--------|--------|--------|--------|--------|
| Length of Cord   | 7,6 m | 15,2 m | 22,9 m | 30,5 m | 38,1 m | 45,7 m | 53,3 m |
| Wire Size<br>AWG | 18    | 18     | 16     | 16     | 14     | 14     | 12     |

- Do not store or use close to heat sources.
- Do not operate if plug or /and cord are damaged; have them replaced immediately.
- Do not operate your **ExactLength Pro** if it has received a sharp blow, been dropped or otherwise damaged in any way. Take it to an authorized service centre.

WARNING: Do not disassemble the ruler **ExactLength Pro**; take it to an authorized service centre when service or repair is required. Incorrect reassembly may result in a risk of electric shock, electrocution or fire.

- Disconnect the ruler from the electric outlet before attempting any cleaning. This will reduce the risk of electric shock.
- It is designed to operate on standard household or commercial electrical power (120 V).
   Do not attempt to use it on any other voltage.
- Electrical features are described on the YELLOW label located on the back on the ruler.
   Please comply to the electrical limits stated below.

AC: 120V 60Hz 1 PH 2 Amp MAX

- DO NOT splash or immerse in water or other liquids. This may cause premature failure.
- Do not store or use in locations where the temperatures may reach or exceed 40 °C (105 °F) (such as outside sheds or metal buildings in summer). The **ExactLength Pro** has been designed to be used in temperatures between -10 °C (14 °F) and 30 °C (86 °F).
- Do not crush, drop or damage your ExactLength Pro.
- Do not use the ruler that has received a sharp blow, been dropped, run over or been damaged in any way (i.e. pierced with a nail, hit by a hammer, stepped on). Damaged units should be returned to an authorized service centre for repair.

#### STORAGE RECOMMENDATIONS

• The best storage place is the one that is cool and dry, away from direct sunlight and excess heat or cold.

#### SPECIFIC SAFETY RULES

- Wear ear protectors when using you ExactLength Pro with a miter saw or any other noisy tool. Exposure to noise can cause hearing loss.
- Ensure sure the ruler is securely and firmly attached to your worktable. Use clamps or another practical way to secure and support your **ExactLength Pro** to a stable platform.
   Otherwise it is unstable and will lead to loss of control and injuries.
- **ExactLength Pro** has been tested for electrical leaks and it is safe to touch it. On the other hand, make sure no other electrical devices touch the unit. In the case it is touched by a high voltage cable, the metal pieces of the unit will be under high tension and lead to electric shock.
- Keep your hair, clothing, and gloves away from the unit to prevent any serious injuries.

WARNING: Some dust created by power sanding, sawing, grinding, drilling and other constructions activities contain chemicals known to cause cancer, birth defects, or other reproductive harm. Some examples of these chemicals are:

- Lead from lead-based paint
- Crystalline silica from bricks and cement and other masonry products and ;
- Arsenic and chromium from chemically treated lumber.

Your risk from these exposures varies, depending on how often you do this type of work. To reduce your exposure to these chemicals, work in a well ventilated area, and work with approved safety equipment, such as dust masks that are specially designed to filter out microscopic particles. Avoid prolonged contact with dust using this unit or any other constructive tools such as power sanding, sawing, grinding or drilling. Wear protective clothing and wash exposed body area with soap and water. Allowing dust to get into your mouth, eyes or lay on your skin my promote absorption of harmful chemicals.

WARNING: Your **ExactLength Pro** unit can be used with a tool that can generate or disperse dust which may cause serious and permanent respiratory or other injury. Always use NIOSH / OSHA approved respiratory protection appropriate for the dust exposure. Direct particles away from face and body.

WARNING: ALWAYS wear safety glasses. Everyday eye glasses ARE NOT safety glasses. Always use face or dust mask if cutting operation is dusty.

ALWAYS WEAR CERTIFIED SAFETY EQUIPMENT:

- ANSI Z87.1 (CAN/CSA Z94.3) eye protection;
- ANSI S12.6 (S3.19) hearing protection;
- NIOSH/OSHA/MSHA respiratory protection.

### PROPOSED APPLICATIONS

#### Positioning on 1 axe

- Cut raw timber on-site
- Wood cutting precision on-site or small workshop
- Venetian blind cutting
- Stop for knife paper and cardboard
- Vinyl, soffit, plastic and composite cutting
- Drill guide for wood and plastic workshops
- Stop for vertical saw for wood and plastic cutting
- Measuring system and reproducing lengths

WARNING: When cutting conductive materials, pay special attention to cleaning and disposal of cutting chips to prevent them from causing short internal or external circuit.

### **GENERAL PRINCIPLE**

The purpose of this product is to facilitate the cutting and improve the accuracy and speed of execution of this procedure. In the simplest or the current use described later in the guide mode, in Using the numeric keypad, enter the chosen measure. This measure will appear on the LCD display and when validated by pressing the OK button, the stop will move to the position directly. Stop then remains stable, so you can press the workpiece against the stop. Once the workpiece is cut, you must do these operations again for all the next pieces. The pieces cut and measured by this product can reach lengths up to 12 feet depending on the model and extension.

#### CAUTION:

The ruler was designed to adjust itself. You do not need to use a tape measure to adjust the settings. This would only diminish its accuracy. By following the steps of zeroing and adjustments, you will ensure optimum adjustment of the device.

### STATUS INDICATOR

A status indicator on the left of the display shows the state of the device in three colors.

| 1 | Device error, obstruction, emergency stop or in standby                              | « RED »    |
|---|--------------------------------------------------------------------------------------|------------|
| 2 | Device in motion or input mode                                                       | « ORANGE » |
| 3 | Ready to cut. The stop is on retaining mode only when the status indicator is green. | « GREEN »  |

### **INSTALLATION**

The **ExactLength Pro** motorized stop contains all necessary hardware for easy installation. **ExactLength Pro** has a groove under the stop that attaches and secures it on your worktable. The middle of this groove is located at an exact distance of one (1) inch from the front of the stop.

You will need the following tools:

- Drill
- ¼ inch drill bit
- Drawing pen
- Ruler or tape measure
- Pencil
- 7/16 inch key
- 5/32 inch Allen key

To properly install the ruler, follow these steps. Demonstration is showed from a ruler with control on the right:

- 1 Disconnect your saw.
- 2 Draw a line on your worktable that corresponds to the front of the ruler aligned on the support of the saw.

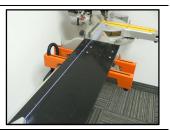

3 Draw a one (1) inch line in front of the line of the saw fence.

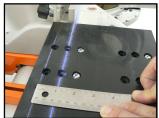

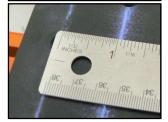

Drill 4 holes approximately at equal distance along the length of the ruler. The holes at both ends must be at least 8 inches from the ends of the ruler.

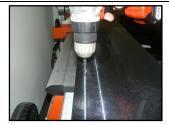

5 Insert the four bolts (included) provided with the ruler within the groove. Then, insert the bolts into the holes drilled in step 4.

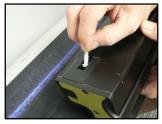

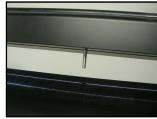

Attach the ruler on your worktable with the nuts and washers (included). The ruler must be aligned with the fence of the saw.

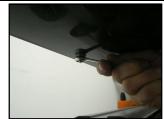

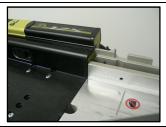

#### Importants points during installation:

- At no time shall the stop serve to strengthen or be used as a structure to your worktable.
   This could damage the stop or prevent it from working properly.
- Adjust the stop as near as possible to your saw. There should not be any space between the wall of your saw and the stop.
- Properly align the stop with the saw's fence. Improper fit would affect the accuracy of the stop.
- Use at least four inks or bolts to the stop for it to be firmly secured in your worktable.

The stop is the significant part of the ruler. It must be assembled to allow its end to touch the blade at a proper distance. The following steps will help you install the stop:

Drag the bar clamp nuts into the bar adjustment. Beware if your stop is LEFT or RIGHT to secure the stop on the good side.

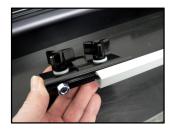

Install the "clip" of the stop without tightening the bolts. Make sure to well insert the clip. This should make a "click" and be strong once it is in good position.

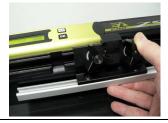

3 Do steps 1-5 of the "power" to bring the stop as near as possible to the saw.

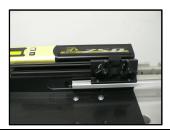

Adjust your cursor to allow the support to exceed approximately 1/2 inch or 1.2 cm of your blade when the cursor is at the end of the stop. This will enable efficient adjustment in the "zero" function of the stop. If your cursor goes no further than your blade, it will be impossible to get the zero point.

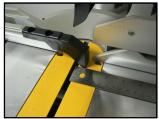

5 Although tighten the nuts of the stop.

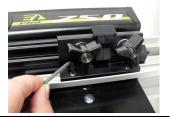

6 Do not connect your saw as long as the « zero » of the blade is not done. Continue with the step « Power On »

#### Important points for the cursor:

- Firmly tighten the bolts so that the stop remains properly adjusted.
- For safety, the stop could break if there's an impact. This allows protected the ruler, your
  equipment and avoids possible injuries caused by impacts or jamming. If the stop is
  broken, it is possible to purchase replacement parts from your supplier.

### **FINE SETTING ADJUSTMENT**

To compensate the problem of the blade movement when the saw starts and makes the cut, ExactLength Pro offers the possibility of correcting this error due to torque or simply the wear of the saw. This difference is minimal but makes it possible to add an error with respect to the zero to the blade which was made during the zeroing of the ruler.

This function is optional but allows better accuracy of the device during cuts and measurement. When the power is turned off, this value is stored in memory and will be adjusted when the unit is switched on again. However, this adjustment must be reset each time the zero to the blade is made.

The principle of this adjustment is to measure a cut piece with a first zero and make an adjustment on the difference in length.

After this adjustment, it is normal for the stop to move when using the LENGTH MEASUREMENT function because the stop adjusts constantly with respect to the blade and the various functions. The OFFSET FINE A parameter (see PARAMETERS) contains the calculated value between the length of the requested part after the initial zero setting and the measurement of the part when fine adjustment. For example:

Length of the workpiece: 6,000

Length of workpiece measured with a precision tool or FINE ADJUSTMENT: 5.950 "

Value of the OFFSET FINE A: -0.050po

### **POWER ON**

Once the device is connected, the powering process including initializing the absolute zero of the stop engages. The user only needs to verify that no obstacle is in front of the stop before pressing the [OK] button.

1 Connect the ruler

| 2 | Displays with the software version                                                 | « EXACT LENGTH »                     |
|---|------------------------------------------------------------------------------------|--------------------------------------|
| 3 | Displays the language                                                              | « ENGLISH »                          |
| 4 | Press [OK]                                                                         | « CONFIGURATION »<br>« OK TO SETUP » |
|   | *** Ensure the rail and saw blade are not in the running of the stop ***           |                                      |
| 5 | The stop moves to the right to the end of the ruler.                               | « MOVE»<br>« INITIALISATION »        |
| 6 | The stop stops  a) Press [OK] if the stop has stopped within 1 ½ inch from the end | « REACH LIMIT ? »<br>« OK OR BACK»   |

b) Press [BACK] if the stop has stopped to more than 1  $\frac{1}{2}$  inch from the end.

\*\*\* The [BACK] command continues the movement to the right in order to achieve zero (back to point 4)\*\*\*

| 7  | The stop moves to the left to find its Index                                                                                                    | « MOVE»<br>« LOCATE INDEX »                                           |
|----|----------------------------------------------------------------------------------------------------|-----------------------------------------------------------------------|
| 8  | If the service message appears, there are two cases:  a) Clean the belt as dirt prevents the stop from reaching the end limit of the ruler. (See section on maintenance)  b) When searching the boundary of the ruler, there was an obstacle and the stop has not correctly reached the limit. In this case, close and restart the ruler because the entire procedure for calculating the limit is wrong.              | « MAINTENANCE, SEE»<br>« USER GUIDE »                                 |
| 9  | <ul> <li>The stop stops</li> <li>a) If 'OBSTACLE', see if anything is blocking the movement. Once the object is removed, press [OK].</li> <li>b) If there is no obstacle, displays the index and moves to zero if the zero has been done. Otherwise, do the first use initialization, ZERO TO THE BLADE.</li> </ul>                                                                                                    | « INDEX FOUND »  « MOVE TO ZERO »  or  « FIRST USE » « OK TO PRESET » |
| 10 | ZERO TO THE BLADE. Use a milestone or not to do zero. The use of the milestone will serve to do zero if the cursor does not go to the saw blade. Shift calculation gives the distance between the cursor and the saw optimizing movement. This distance is the minimum length of the pieces it will be possible to cut. The length of the marker must be precisely known otherwise there will be an error on the zero. | « USE MARKER? »<br>« 1=Y 2=N »                                        |
|    | <ul><li>a) Press [1], enter the exact length of the marker (follow the procedure for entering a parameter).</li><li>b) Press [2] if you want to pursue a standard zero.</li></ul>                                                                                                    |                                                                       |
| 11 | Set the angles of the saw at zero.                                                                                                    | « SET ANGLE TO 0 »<br>« ZERO PRESET »                                 |
| 12 | Press [OK], the cursor is released from the saw according to the distance clearance parameter.                                                                                                    | « MOVE »<br>« CLEAR BLADE »                                           |
| 13 | Lower the saw so that the cursor strikes at the height of the teeth in order to have a zero. Even though the abutment stops once it detects an obstacle (due to its sensitivity), you can still use a wood block, press to the back of the blade to ensure the blade does not move when the stop strikes it.                                                                                                    | « SAW DOWN »<br>« OK TO CONTINUE »                                    |

\*\*\*you can use a **block resting on the back of the blade** to ensure that the blade does not move when the strike stop thereof. Be careful not to force on the blade. Some saws can be locked in the closed position. Use this feature to allow you to use both hands to hold the block and press [OK].

| 14 | Press [OK], the stop moves slowly toward the blade and stops as soon it hits the blade.                                                                                                    | « MOVE »<br>« ZERO PRESET »                |
|----|----------------------------------------------------------------------------------------------------|--------------------------------------------|
| 15 | The stop stops:  a) Press [OK] if the stop has stopped exactly on the blade  b) Press [BACK] if the stop does not stop onto the blade, in this case, return to Step 11.                                                                                    | « OK OR BACK »<br>« ZERO PRESET »          |
| 16 | The Zero is done. Press [OK] to go to the next step                                                                                                    | « ZERO DONE »<br>« PRESS OK »              |
| 17 | The next step will be to fine-tune the blade (see FINE SETTING ADJUSTMENT section)                                                                                                    | « FINE SETTING »<br>« 1=Y 2=N »            |
|    | <ul> <li>a) Press [1] if you want to make fine adjustment. This step is optional but will allow you to improve the accuracy of your ExactLength Pro. Then press [OK]</li> <li>b) Press [2] to go to step 22 without making the fine adjustment.</li> </ul> | « PRESS OK TO CUT »<br>« FINE TUNE PIECE » |
| 18 | Adjust fine adjustment. The stop moves 6 inches from the end of the ruler. When the stop has stopped, plugged in your saw and cut a piece of the length requested by <b>ExactLength Pro</b> .                                                              | « MOVE »<br>« XXXXXXXX »                   |
|    | When the piece is cut, press [OK].                                                                                                    | « READY TO CUT »<br>« XXXXXXXX »           |
| 19 | The stop will move by two additional inches and the display asks to put the cut piece between the blade and the stop.                                                                                                    | « MOVE »<br>« CLEAR BLADE »                |
|    | Lower the saw and lock the blade in the closed position.                                                                                                    | « PREP TO MEASURE »                        |
|    | Press [OK] for the stop to move and measure the piece.                                                                                                    | « OK TO CONTINUE »                         |
| 20 | The stop moves and measures the piece. Do not touch the Piece.                                                                                                    | « MOVE »<br>« MEASURE PIECE »              |
|    | a) Press [OK] if the measurement has been made correctly.                                                                                                    |                                            |
|    | b) Press [BACK] if the measurement has not been performed correctly and return to step 18                                                                                                    | « OK OR BACK »<br>« MEASURE PIECE »        |
| 21 | The stop moves for final adjustment.                                                                                                    | « MOVE »<br>« FINE SETTING »               |
| 22 | Display of maximum and minimum limit. If you use a milestone, the minimum value will be calculated to maximize the movement of the ruler. It will also be impossible to cut lengths at the bottom of the minimum value.                                    | « MAX : XXX.XXX»<br>« MIN : XXX.XXX»       |
| 23 | Unlocked your saw. You are ready to use your <b>ExactLength Pro</b> .                                                                                                    | « PRET ABS »<br>« XXXXXXXX »               |

### **CURRENT OPERATING MODE**

This mode allows you to go and get back from all the features available in this device. The stop position will be displayed along with the corrections and the selected unit. Simply press a number, the [.] or [±] button to enter your data. It is also possible to use a stored data or performing a function by first pressing [FUNCTION]. When the power mode and initializations (if necessary) are completed, you are automatically in standard use.

1 Entering a cutting data

| a) | To enter a cutting data;                               | [0-9] [.] [+] [-] |
|----|--------------------------------------------------------|-------------------|
| b) | To enter in cutting mode with new data or stored data; | [OK]              |
| c) | To go back a step;                                     | [BACK]            |
| d) | To recall stored values                                | [RECALL]          |

2 Accessibility to multiple functions to :

[FUNCTION]
[MEMORY] ou [RECALL]

[ZERO] 5sec

a) Change and access stored measures; [MEMORY] ou [RECALL]

b) Compensate angles (option); [PRESET]

c) Switch between displays of units of measurement; [UNIT]d) Measure a workpiece; [MESURE]e) Use an extension; [EXTEND]

f) Cut in relative measures; [RELATIVE]
g) Edit parameter values; [PARAMETERS]

h) Trim workpieces; [TRIM]
i) Enter the width parameter of the blade; [BLADE]

j) Change the side of the cuts considering the blade; [SIDE] k) Perform direct shifting;  $[\leftarrow]$  ou  $[\rightarrow]$  l) Zero to the Blade; [ZERO]

3 Turning off the power

a) Press → Press the button for about 5 seconds to enter the power off mode [ZERO] 5sec

m) Cancel a function (if available). Press 5 seconds.

### **VALIDATION PROCESS**

In addition to the status indicator, the software validates in real time the stored data and will adjust accordingly. If exceed the limits authorized by the software, the limited data permitted will be displayed. This validation process informs the user that an error has occurred and where. No motorized movement will happen if values are not valid.

The display allows the user to know, at all times, the status of the stop. In order to do this, the measurement display includes two indicators of validation. The display of the character < and > allows to know the side of the blade where the cut is calculated (see Function: CHANGE SIDE OF THE BLADE). In addition, the \* (star) character will appear if the measure does not correspond to the stored measure. This shows whether the stop is at the stored position or not. The stored measure will be the one used if we immediately cut.

### PRECAUTIONS AND WARNINGS

#### \*BEFORE CUTTING (IMPORTANT)\*

WARNING: Before cutting, it is very important to verify if the display shows the following: **READY TO CUT**. If this text does not appear and the status indicator is not green, **the ruler is not ready for cutting.** In this case, verify that you have followed the steps when using the ruler. It could be caused by a contact with the stop which would have resulted in a force above the holding force.

This device does not retain the pieces to be cut. It only serves as a support for at a precise distance from the blade. Please comply with your cutting process as to how to maintain the pieces you cut and avoid accidents.

### **HOW TO ENTER VALUES**

The cursor on the LCD is always located on the largest unit before the point, starting with the units. If the [.] key is pressed, the cursor moves from the smallest unit to the number after the point. This is used for feet units, inches, fractions and decimals.

#### Example 1:

If desire to enter 3' 6 3/8" when the unit is "FEET, INCH AND 1/8":

Sequence : [0] [3] [0] [6] [3] [8] [OK] or Sequence : [3] [.] [6] [.] [3] [8] [OK]

To enter the same value when the unit is « FEET, INCH AND 1/32" »:

Sequence: [0] [3] [0] [6] [0] [3] [0] [8] [OK] or

Sequence : [3] [.] [6] [.] [3] [.] [8] [OK]

#### Example 2:

If desire to enter 0'10" when the unit is « FEET, INCH AND 1/8 »:

Sequence : [0] [0] [1] [0] [OK] or

Sequence : [.] [1] [0] [OK]

#### Example 3:

If desire to enter 342.1mm when the unit is "MILLIMETER":

Sequence : [0] [3] [4] [2] [1] [OK] or Sequence : [3] [4] [2] [.] [1] [OK]

### **STOPPING A MOVING STOP**

Once the value is validated, the stop moves towards this value. At any time during its movement, it is possible to stop this movement by pressing the [STOP] key. When the stop is stopped, you can resume the movement by pressing [OK] or create a new movement by entering a new value using the keypad and pressing [OK].

1 a) Press [STOP] while the stop is moving. The engine stops and the display of the status becomes Red

« ARRET »

- b) Press [OK] to resume the movement;
- c) Press [STOP] or [BACK] to completely stop the movement and return to the current function. The value in memory remains the one validated before the movement.

#### **FUNCTIONS**

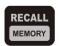

#### **FUNCTION 1 – MEMORIES MANAGEMENT**

When a measure is displayed on the LCD, it can be stored in [MEMORY] 1-9, to be used later. These measures are called back using the [RECALL] key.

#### For storing:

| When a new value is validated, press [FUNCTION] [MEMORY] to enter the number of the memory to store the new value.                                                          | « MEMORY INPUT »<br>« 1-9 »                                                                                                    |
|----------------------------------------------------------------------------------------------------|----------------------------------------------------------------------------------------------------|
| Press [1] to [9] to choose the number of the memory.                                                                                                    | « MX XXX.XXX »                                                                                                    |
| <ul><li>a) Press [1] to accept to replace the old value by the new one.</li><li>b) Press [2] to resume to the current operating mode without saving the new value</li></ul> | « REPLACE 1=Y 2=N »                                                                                                    |
| recall a stored value:                                                                                                    |                                                                                                    |
| Press [RECALL] to display all memories. The current memory (ACT to Present) will be the one that will appear on the second display line                                     | « MEM. RECALL 0-9 »<br>« CUR XXX.XXX»                                                                                                    |
| Press [1] to [9] to display the memory corresponding to the number. [0] is the current position in memory                                                                   | « MX XXX.XXX »                                                                                                    |
| Choose by pressing a) or b)                                                                                                    |                                                                                                    |
| <ul> <li>a) [OK] to accept the new cutting value. The cursor<br/>will move to the new value and sets itself to<br/>"READY TO CUT"</li> </ul>                                | « READY TO CUT »                                                                                                    |
| <ul> <li>b) [BACK] or [RECALL] to return to current<br/>operating mode without changing the cutting<br/>value. The stop will remain in the ready mode.</li> </ul>           | « READY ABS »                                                                                                    |
|                                                                                                    | <ul> <li>[MEMORY] to enter the number of the memory to store the new value.</li> <li>Press [1] to [9] to choose the number of the memory.</li> <li>a) Press [1] to accept to replace the old value by the new one.</li> <li>b) Press [2] to resume to the current operating mode without saving the new value</li> <li>recall a stored value:</li> <li>Press [RECALL] to display all memories. The current memory (ACT to Present) will be the one that will appear on the second display line</li> <li>Press [1] to [9] to display the memory corresponding to the number. [0] is the current position in memory</li> <li>Choose by pressing a) or b)</li> <li>a) [OK] to accept the new cutting value. The cursor will move to the new value and sets itself to "READY TO CUT"</li> <li>b) [BACK] or [RECALL] to return to current operating mode without changing the cutting</li> </ul> |

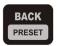

#### **FUNCTION 2 – AJUSTING THE ANGLES (OPTIONAL)**

This mode allows compensating angles while cutting. This function is optional on all our Exact **Lengthmc Pro** models.

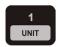

#### **FUNCTION 3 – CHANGING THE MEASUREMENTS UNITS**

12 modes of input and readings are available (See Accuracy and Format steps). Values kept in memory and all calculations are performed to mils of inches thereby maintaining at all times the measurement accuracy

| 1 | Press [FUNCTION] [UNIT] to access the function of unit change. The current unit is displayed                                                                      | « CHANGE UNIT »<br>« XXXXXXXX»                         |
|---|----------------------------------------------------------------------------------------------------|--------------------------------------------------------|
| 2 | Press [UNIT] to scroll through the list of measurements units available. The $[\leftarrow]$ and $[\rightarrow]$ will also scroll through the list.                | « CHANGE UNIT »<br>« XXXXXXX »                         |
| 3 | Choose by pressing a) or b) a) [OK] to accept the new cutting value. b) [BACK] or [STOP] to resume to the current operating mode without changing the unit value. | « CHANGE UNIT » « DONE » « CHANGE UNIT » « FCT ABORT » |

#### PRECISION AND MEASUREMENT FORMATS

The device has precision of  $\pm 0.004$ ". Find below a list of supported measurement formats:

| <u>Unit</u>     | Mask         | Minimum Step | No |
|-----------------|--------------|--------------|----|
| Feet, 1/8 inch  | -XX'XX X/X   | by 1/8"      | 1  |
| Feet, 1/16 inch | -XX'XX XX/XX | by 1/16"     | 2  |
| Feet, 1/32 inch | -XX'XX XX/XX | by 1/32"     | 3  |
| Feet, 1/64 inch | -XX'XX XX/XX | by 1/64"     | 4  |
| Mils            | -XXX.XXX     | by .005"     | 5  |
| Inches in 1/8   | -XXX X/X     | by 1/8"      | 6  |
| Inches in 1/16  | -XXX XX/XX   | by 1/16"     | 7  |
| Inches in 1/32  | -XXX XX/XX   | by 1/32"     | 8  |
| Inches in 1/64  | -XXX XX/XX   | by 1/64"     | 9  |
| Millimeter      | -XXXX.Xmm    | by 0.1mm     | 10 |
| Centimeter      | -XXX.XXcm    | by 0.01cm    | 11 |
| Meters          | -X.XXXXm     | by 0.0001m   | 12 |

<sup>\*\*</sup> The display works according to the smallest unit size. The accuracy of the device is always of  $\pm$  0004". On the other hand, it will always be more or less half the smallest value of the chosen unit. \*\*

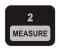

#### **FUNCTION 4 – LENGTH MEASUREMENT**

The ruler can measure the length of an already cut workpiece in order to cut other pieces of the same length or simply to know the length of this piece. This procedure allows you, first, to release the stop beyond the workpiece to be measured and then, will move, on its own, closer to the piece. When the stop slightly touches the workpiece, it will stop automatically.

| 1 | Press [FUNCTION] [MEASURE] to access the measure function.                                                                                                    | « MEASURE, PRESS »<br>« KEY TO CLEAR »                    |
|---|----------------------------------------------------------------------------------------------------|-----------------------------------------------------------|
| 2 | Press [OK] and wait for the stop to get beyond the length of « PRESS OK OR STOP » the workpiece that if it were leaning on the blade.                                                                                         |                                                           |
| 3 | Press [OK] to stop the stop. If it does not release enough, « OK TO MEASURE » press [BACK] and return to step 2.                                                                                                    |                                                           |
| 4 | Lower the saw to the workpiece to be measured and slightly lean on the blade.                                                                                                    |                                                           |
| 5 | Press [OK] so that the stop moves towards the workpiece. It  « MOVE TO MEASURE » will stop automatically when it touches the piece.                                                                                           |                                                           |
| 6 | Once the workpiece is measured, press option a) or b)  a) Press [OK] to accept the new cutting or measure value. b) Press [BACK] or [STOP] to resume to the current operating mode without changing the stored cutting value. | « NEW MEAS OK/BACK » « NEW MEASURE » « KEEP OLD MEASURE » |

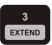

#### <u>FUNCTION 5 – USING THE EXTENSION (OPTIONAL)</u>

This function enables the use of an extension (optional) that allows increasing the length of the cutting capacity. For example, a ruler that moves on 8-feet may, with a 4-feet extension, cut lengths from 0 to 12-feet. By pressing the function of the extension, the system makes it easy to move from a simple measure to an extended measure. The extension length must be entered in the "extension" parameter (see function parameter change)

| 1 | Press [FUNCTION] [EXTEND] to access the extension function or the extended measure                                                                                                    | « SET ANGLE TO 0 »<br>« PRESET ZERO »                 |
|---|----------------------------------------------------------------------------------------------------|-------------------------------------------------------|
| 2 | Two (2) possible cases according to a) and b)                                                                                                    | _                                                     |
|   | <ul> <li>a) If in normal mode, switch to extended mode. You must change the stop farthest from the blade. In current operating mode, « EXT » will appear to the right of the display</li> <li>b) If in extended mode, switch to normal mode. You must change the stop closest to the blade.</li> </ul> | « SET MODE TO » « EXTEND » « SET MODE TO » « NORMAL » |
| 3 | Back to the current operating mode. The displayed value will adjust itself depending on whether you use the extension or not.                                                                                                    |                                                       |

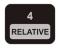

#### **FUNCTION 6 – RELATIVE MEASURE**

Absolute mode is used by default during the current operating mode. As for the relative mode, it allows to move according to the current position of the stop. When this mode is activated, the current position becomes the new 'zero'.

Its movement is effected by entering the same manner as in the absolute mode the desired values.

Once the stop has moved to relative mode, the ruler automatically returns to absolute mode.

| 1 | Press [FUNCTION] [RELATIVE] to access to the relative cutting function                                                       | « SET MODE TO »<br>« RELATIVE » |
|---|----------------------------------------------------------------------------------------------------|---------------------------------|
| 2 | Sets the value of the measure to zero and displays according to the current unit                                             |                                 |
| 3 | Enter the value of the relative measure. This value can be                                                                   | « REL »                         |
|   | negative or positive                                                                                                    | « XXXXX »                       |
| 4 | Press [OK] to accept the relative measure. The stop then, moves to the right position and gets to the «ready to cut» status. | « MOVE »<br>« READY TO CUT »    |
| 5 | Press any key to get back to the absolute mode. The display in the current operating mode will adjust automatically.         | « SET MODE TO »<br>« ABSOLUTE » |

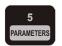

#### **FUNCTION 7 – CHANGING PARAMETERS**

In the parameter function, all values modified by the user or in-house registered are stored in this function. Some of these values can be edited directly, some request a level of security to prevent errors, while others are not editable. You can also view all the parameters and their values.

The parameter list can be found further in this guide.

| 1 | Press [FUNCTION] [PARAMETERS] to access the parameter function                                                                                                    | « PARAMETERS »                                  |
|---|----------------------------------------------------------------------------------------------------|-------------------------------------------------|
| 2 | Press [PARAMETERS] to scroll down the available list of parameters. The keys $[\leftarrow]$ and $[\rightarrow]$ will also scroll down the list.                                                                                                    | « Name of parameter »<br>« Value of parameter » |
| 3 | <ul> <li>To change a parameter:</li> <li>a) Press [OK] to edit. In editing, the symbol &gt; will appear on the left on the first line on the disp.</li> <li>b) Enter the requested access code (some parameters need an access code to be modified).</li> <li>c) Enter the desired value</li> <li>d) Press [OK] to validate. The symbol &gt; will disappear.</li> </ul> | « Name of parameter »<br>« Value of parameter » |
| 4 | Press [BACK] to leave the function                                                                                                    | « PARAMETERS »<br>« DONE »                      |

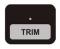

#### **FUNCTION 8 – STARTING TO CUT - TRIM**

Allows doing a first cut or squaring on a raw material that is not at the right angle. The measure of this first cut is saved in the parameter « TRIM ». With this cut achieved, the program asks whether the stop should return to its original position.

| 1 | Press [FUNCTION] [TRIM] to access the trimming function. The stop will move to go to the trimming position and display             | « MOVE »          |  |
|---|----------------------------------------------------------------------------------------------------|-------------------|--|
|   | the green light status to be ready to trim.                                                                                        | « READY TO TRIM » |  |
| 2 | Once trimming is done, press [OK] or Press [BACK] to leave                                                                         | « RETURN TO POS » |  |
|   | the status « ready to be trim »                                                                                                    | « OK OR BACK »    |  |
| 3 | Two (2) possible cases according to a) and b)                                                                                      |                   |  |
|   | <ul> <li>a) Press [OK] to go back to the current operating mode. The<br/>stop will return to the saved position before.</li> </ul> | « MOVE »          |  |
|   | <ul><li>b) Press [BACK] to go back to the trimming mode. Return to<br/>step 1.</li></ul>                                           | « READY TO TRIM » |  |

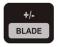

### **FUNCTION 9 - BLADE THICKNESS**

This will be necessary to delete a value on an existing workpiece by changing the reference side of the saw to the right. In this case, the cut length is equal to the entered measure, including the width of the blade. This parameter is also required when the user has the angles of rotation and inclination of the saw.

You can enter the thickness of the blade using this function by entering this value, the same way found in the Parameters function. You can measure the thickness of the blade with a vernier or as specified on the package of the blade.

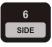

### **FUNCTION 10 – CHANGING SIDE OF THE BLADE**

Both sides of the saw can be used as reference for cutting. In several cases, the saved reference measure should be set depending on the thickness of the blade so that the final cut is not too short or too long. This function is also necessary for deleting a value on an existing workpiece by changing the reference side of the saw to the opposite side of the stop. In this case, the cut length will be equal to the saved reference measure including the width of the blade.

**Example**: The user wants to remove exactly 24 inches on his workpiece at hand. It is not necessary to know the length of the original workpiece.

You can enter the thickness of the blade with the function of the blade thickness (FUNCTION 9: Blade Thickness). By pressing the key function of the side of the blade, the system easily allows to move from near side or the far side of the blade. In current operating mode, the symbol < or > will be displayed close to the measure that will indicate the side of the blade.

| 1 | Press [FUNCTION] [SIDE] to access the changing side of the blade function                                                                       | « < » or « > »             |
|---|----------------------------------------------------------------------------------------------------|----------------------------|
| 2 | Two (2) possible cases according to a) and b)                                                                                                   | « BLADE SIDE »             |
|   | a) If the side of the blade was on the left, it will be moved to                                                                                | « RIGHT»                   |
|   | <ul><li>the right.</li><li>b) If in extended mode, switch to normal mode. You must change the stop as close as possible to the blade.</li></ul> | « BLADE SIDE »<br>« LEFT » |
| 3 | Back in current operating mode. The displayed value will adjust according to the side of the blade                                              |                            |

#### Important Points for changing the side of the blade:

The display allows the user to know, at any time, the side of the cut. In order to do this, the display shows a validation indicator on the side of the cut that corresponds to the character < and >.

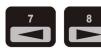

## **FUNCTION 11 – DIRECT MOVEMENT**

Direct movement keys are to quickly move the stop using the arrows.

| 1 | Press [FUNCTION] [ $\leftarrow$ ] or [ $\rightarrow$ ], to access this direct movement function                                                                                            | « OK, BACK, ← OR →»  |  |
|---|----------------------------------------------------------------------------------------------------|----------------------|--|
| 2 | Press [ $\leftarrow$ ] or [ $\rightarrow$ ], to move the stop to the right or left « OK, BACK, $\leftarrow$ OR $\rightarrow$ »                                                             |                      |  |
| 3 | To complete the function, there are two options:                                                                                                    |                      |  |
|   | <ul><li>c) Press [BACK] to return directly to the current operating mode.</li><li>d) Press [OK] to be able to use the displayed measurement.</li></ul>                                     | « NEW MEAS OK/BACK » |  |
| 4 | To keep the displayed measurement:                                                                                                    |                      |  |
|   | a) Press [OK] so the displayed value becomes the saved value and return to the current operating mode.  b) Press [DACK] to keep the old according to the control of the current operation. | « NEW MEASURE »      |  |
|   | <ul> <li>b) Press [BACK] to keep the old saved measure and return<br/>to the common application</li> </ul>                                                                                 | « KEEP OLD MEASURE » |  |
|   | c) Press [STOP] to abort the function and return to the current operating mode.                                                                                                    | « FCT ABORT »        |  |

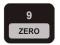

### **FUNCTION 12 - ZERO TO THE BLADE**

It is imperative to know the distance between the stop and the blade. This can be done using a known length milestone or by pressing the stop directly on the blade. By moving slowly toward the blade and by leaning on it, the ruler determines its 'ZERO' as accurately as the blade is set to the saw (a normal miter saw accuracy).

|   | Disconnect the saw                                                                                                    |                                                         |
|---|----------------------------------------------------------------------------------------------------|---------------------------------------------------------|
| 2 | Press [FUNCTION] [ZERO] to access the function. The use of the milestone will serve to do zero if the cursor does not go to the saw blade. Shift calculation gives the distance between the cursor and the saw optimizing movement. This distance is the minimum length of the pieces it will be possible to cut. The length of the marker must be precisely known otherwise there will be an error on the zero.  e) Press [1], enter the exact length of the marker (follow the | « USE MARKER»<br>« 1=Y 2=N »                            |
|   | procedure for entering a parameter).  a) Press [2] if you want to pursue a standard zero.                                                                                                    |                                                         |
| 3 | Set the angles of the saw to zero.                                                                                                    | « SET ANGLE TO 0 »<br>« PRESET ZERO »                   |
| 4 | Press [OK], the stop is released from the saw according to the distance parameter clearance.                                                                                                    | « MOVE »<br>« CLEAR BLADE »                             |
| 5 | Lower the saw so that the cursor strikes at the height of the teeth in order to have a zero. Even though the abutment stops once it detects an obstacle (due to its sensitivity), you can still use a wood block, press to the back of the blade to ensure the blade does not move when the stop strikes it.                                                                                                    | « SAW DOWN »<br>« OK TO CONTINUE »                      |
|   | Tyou can use a <b>block resting on the back of the blade</b> to ensure that the blade doe<br>ereof. Be careful not to force on the blade. Some saws can be locked in the closed p                                                                                                    | s not move when the strike stop                         |
|   | you to use both hands to hold the block and press [OK]                                                                                                    | osition. Use this feature to allow                      |
| 6 |                                                                                                    | osition. Use this feature to allow                      |
| 7 | you to use both hands to hold the block and press [OK]  Press [OK], the stop moves slowly toward the blade and stops                                                                                                    | w MOVE »                                                |
|   | you to use both hands to hold the block and press [OK]  Press [OK], the stop moves slowly toward the blade and stops as soon as it hits the blade.                                                                                                    | « MOVE » « PRESET ZERO » « OK OR BACK »                 |
|   | you to use both hands to hold the block and press [OK]  Press [OK], the stop moves slowly toward the blade and stops as soon as it hits the blade.  The stop stops:  a) Press [OK] if the abutment has stopped exactly on the                                                                                                    | « MOVE » « PRESET ZERO » « OK OR BACK »                 |
|   | you to use both hands to hold the block and press [OK]  Press [OK], the stop moves slowly toward the blade and stops as soon as it hits the blade.  The stop stops:  a) Press [OK] if the abutment has stopped exactly on the blade b) Press [BACK] if the stop does not stop onto the blade, in                                                                                                    | « MOVE » « PRESET ZERO » « OK OR BACK »                 |
| 7 | you to use both hands to hold the block and press [OK]  Press [OK], the stop moves slowly toward the blade and stops as soon as it hits the blade.  The stop stops:  a) Press [OK] if the abutment has stopped exactly on the blade  b) Press [BACK] if the stop does not stop onto the blade, in this case, return to Step 3.                                                                                                    | « MOVE » « PRESET ZERO » « OK OR BACK » « PRESET ZERO » |

| 10 | Adjust fine adjustment. The stop moves 6 inches from the end of the ruler. When the stop has stopped, plugged in your saw and cut a piece of the length requested by <b>ExactLength Pro</b> .                           | « MOVE »<br>« XXXXXXXX »                  |
|----|----------------------------------------------------------------------------------------------------|-------------------------------------------|
|    | When the piece is cut, press [OK].                                                                                                    | « READY TO CUT »<br>« XXXXXXXX »          |
| 11 | The stop will move by two additional inches and the display asks to put the cut piece between the blade and the stop.                                                                                                   | « MOVE »<br>« CLEAR BLADE »               |
|    | Lower the saw and lock the blade in the closed position.                                                                                                    |                                           |
|    | Press [OK] for the stop to move and measure the piece.                                                                                                    | « PREP TO MEASURE »<br>« OK TO CONTINUE » |
| 12 | The stop moves and measures the piece. Do not touch the Piece.                                                                                                    | « MOVE »<br>« MEASURE PIECE »             |
|    | c) Press [OK] if the measurement has been made correctly.                                                                                                    |                                           |
|    | Press [BACK] if the measurement has not been performed correctly and return to step 18                                                                                                    | « OK OR BACK »<br>« MEASURE PIECE »       |
| 13 | The stop moves for final adjustment.                                                                                                    | « MOVE »<br>« FINE SETTING »              |
| 14 | Display of maximum and minimum limit. If you use a milestone, the minimum value will be calculated to maximize the movement of the ruler. It will also be impossible to cut lengths at the bottom of the minimum value. | « MAX : XXX.XXX»<br>« MIN : XXX.XXX»      |
| 15 | Unlocked your saw. You are ready to use your <b>ExactLength Pro</b> .                                                                                                    | « PRET ABS »<br>« XXXXXXXX »              |

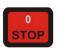

## **FONCTION 13 - CANCELLATION**

At any time within any function and the function allows it, you can cancel by pressing the [STOP] key. Also, you can stop the movement in an instant. The device will request for confirmation. You can then remain within the function or start the movement again by pressing the [BACK] key.

## **SHUT DOWN OR SAVING MODE**

Always follow the shutdown procedure before disconnecting. This allows the stop to be in a secure handling position, avoid hitting moving parts and help the initialization of the ignition. This procedure also enables to set the stop in saving mode for the night.

*Procedure:* Press the [STOP] key for about 5 seconds. The LCD screen will show that the device is ready for a safe shut down. It is then possible to disconnect the device.

| 1 | While in current operating mode, press [STOP] for 5 seconds.                                                                                                    | « POWER OFF »<br>« OK OR BACK »          |
|---|----------------------------------------------------------------------------------------------------|------------------------------------------|
| 2 | Press [OK] for the stop to securely position itself depending on the models and options.                                                                            | « MOVE TO PARAMOFF»                      |
| 3 | Once in position, the device is secure to be disconnected or in standby. Standby mode closes the device without being disconnecting and thereby keep its references | « SAFE TO UNPLUG »<br>« OR, OK TO SLEEP» |
| 4 | If in standby mode, press [OK] to return to the current operating mode.                                                                                             |                                          |

## **PARAMETERS**

Find below the list of parameters. Depending on the security level, some of these parameters are editable while others are for information purposes.

| Parameters                   | Description                                                                                                    | Editable | Limited            |
|------------------------------|----------------------------------------------------------------------------------------------------|----------|--------------------|
| MEASURING<br>SPEED           | Determines the speed of the stop when moving to react its predefined measure or searching its zero.                                                    | n Yes    | 30 to<br>100       |
| POSITION SPEED               | Determines the speed of the stop when moving with predefined position.                                                                                 | n Yes    | 400 to<br>500      |
| CLEARANCE                    | Determines the distance where the stop stops during initialization. Maximum length of the extrusion (Ext).                                             | g Yes    | 5in to<br>Ext      |
| WIDTH BLADE                  | Determines the thickness of the blade.                                                                                                    | Yes      | 0.001in<br>0.250in |
| ZERO OFFSET                  | Determines the value of the blade's position relative to the index of the physical stop. Helps keep the accuracy                                       |          |                    |
| MITER OFFSET<br>BEVEL OFFSET | Determines the offset value of the position of the rotation pivot and the inclination of the saw between the absolute and the relative zero (optional) |          |                    |
| MITER STATUS                 | Determines whether the saw is under rotation function                                                                                                  | n Yes    | 1=Yes              |

| BEVEL STATUS                                                                                             | or inclination (1 = yes and 2 = no). If the status is no, the device will not request any input for this angle during current use.(optional)                                                                                                    |                              | 2=No                                       |
|----------------------------------------------------------------------------------------------------|----------------------------------------------------------------------------------------------------|------------------------------|--------------------------------------------|
| MITER MIN<br>MITER MAX<br>BEVEL MIN<br>BEVEL MAX                                                         | The saw limit for the rotation and tilt. To change these values, you need the serial number of the ruler (optional)                                                                                                    | Yes                          | -90°                                       |
| WIDTH OFF                                                                                                | Minimum safety width for the angles (optional)                                                                                                    | No                           |                                            |
| HEIGHT OFF                                                                                               | Minimum safety height for angles (optional)                                                                                                    | No                           |                                            |
| SERIAL NO                                                                                                | The last 4 digits of the serial number of the device. These numbers may be required for future service call.                                                                                                    | No                           |                                            |
| INDEX                                                                                                    | Determines the distance from the end of the ruler up to the index decoder                                                                                                    | No                           |                                            |
| MEM TRIM                                                                                                 | Determines the length of a workpiece to be removed while trimming (squaring)                                                                                                    | Yes                          | 0.001in<br>5.000in                         |
| MEMORY 1 TO 9                                                                                            | Determines the values stored in memory and available using the [MEMORY] and [RECALL] keys.                                                                                                    | Yes                          | Min ***<br>Max ***                         |
| ABS-REL                                                                                                  | Determines whether the ruler is in absolute or relative mode                                                                                                    | No                           |                                            |
| UNIT NO                                                                                                  | No. of the unit selected by the user. This unit can be changed by the « change function unit ».                                                                                                    | No                           |                                            |
|                                                                                                    |                                                                                                    |                              |                                            |
| EXTENSION                                                                                                | Extension length                                                                                                    | Yes                          | 0.001in<br>99.999in                        |
| EXTRUSION                                                                                                | Extension length  Indicates accurate size of the extrusion.                                                                                                    | Yes<br>No                    |                                            |
|                                                                                                    | •                                                                                                    |                              |                                            |
| EXTRUSION                                                                                                | Indicates accurate size of the extrusion.  Determines the distance from the stop to the saw,                                                                                                    | No                           |                                            |
| EXTRUSION STOP OFFSET                                                                                    | Indicates accurate size of the extrusion.  Determines the distance from the stop to the saw, otherwise there will be no cut                                                                                                    | No<br>No                     | 99.999in                                   |
| EXTRUSION STOP OFFSET  LANGUAGE1=E 2=F                                                                   | Indicates accurate size of the extrusion.  Determines the distance from the stop to the saw, otherwise there will be no cut  Determines the language of the ruler.                                                                                                    | No<br>No<br>Yes              | 99.999in                                   |
| EXTRUSION STOP OFFSET  LANGUAGE1=E 2=F EXT USED                                                          | Indicates accurate size of the extrusion.  Determines the distance from the stop to the saw, otherwise there will be no cut  Determines the language of the ruler.  Determines if the extension is used.  Determines the strength applied to the stop during                                                                                                    | No<br>No<br>Yes<br>No        | 99.999in<br>1=E 2=F                        |
| EXTRUSION STOP OFFSET  LANGUAGE1=E 2=F EXT USED S MEASURE 1-99                                           | Indicates accurate size of the extrusion.  Determines the distance from the stop to the saw, otherwise there will be no cut  Determines the language of the ruler.  Determines if the extension is used.  Determines the strength applied to the stop during measurement.  Determines the maximum strength when moving the                                                                                                    | No<br>No<br>Yes<br>No<br>Yes | 99.999in<br>1=E 2=F<br>1 to 99             |
| EXTRUSION STOP OFFSET  LANGUAGE1=E 2=F EXT USED S MEASURE 1-99 S DEPL 1-99                               | Indicates accurate size of the extrusion.  Determines the distance from the stop to the saw, otherwise there will be no cut  Determines the language of the ruler.  Determines if the extension is used.  Determines the strength applied to the stop during measurement.  Determines the maximum strength when moving the stop. Also controls the restraining strength.  Determines the maximum recoil distance eligible upon                                                                                                    | No<br>No<br>Yes<br>No<br>Yes | 99.999in<br>1=E 2=F<br>1 to 99             |
| EXTRUSION STOP OFFSET  LANGUAGE1=E 2=F EXT USED S MEASURE 1-99 S DEPL 1-99 R DEPL 1-99                   | Indicates accurate size of the extrusion.  Determines the distance from the stop to the saw, otherwise there will be no cut  Determines the language of the ruler.  Determines if the extension is used.  Determines the strength applied to the stop during measurement.  Determines the maximum strength when moving the stop. Also controls the restraining strength.  Determines the maximum recoil distance eligible upon impact with the stop that would cause an error restraint.  Sets the time for verification of the error and the                                                                   | No<br>No<br>Yes<br>No<br>Yes | 99.999in<br>1=E 2=F<br>1 to 99             |
| EXTRUSION STOP OFFSET  LANGUAGE1=E 2=F EXT USED S MEASURE 1-99 S DEPL 1-99 T DEPL 1-99 T DEPL 1-99       | Indicates accurate size of the extrusion.  Determines the distance from the stop to the saw, otherwise there will be no cut  Determines the language of the ruler.  Determines if the extension is used.  Determines the strength applied to the stop during measurement.  Determines the maximum strength when moving the stop. Also controls the restraining strength.  Determines the maximum recoil distance eligible upon impact with the stop that would cause an error restraint.  Sets the time for verification of the error and the sensitivity of the stop.                                          | No No Yes No Yes No No No    | 99.999in<br>1=E 2=F<br>1 to 99             |
| EXTRUSION STOP OFFSET  LANGUAGE1=E 2=F EXT USED S MEASURE 1-99 S DEPL 1-99 T DEPL 1-99  STOP SIDE LENGTH | Indicates accurate size of the extrusion.  Determines the distance from the stop to the saw, otherwise there will be no cut  Determines the language of the ruler.  Determines if the extension is used.  Determines the strength applied to the stop during measurement.  Determines the maximum strength when moving the stop. Also controls the restraining strength.  Determines the maximum recoil distance eligible upon impact with the stop that would cause an error restraint.  Sets the time for verification of the error and the sensitivity of the stop.  Determines the side of use of the ruler | No No Yes No Yes No No No    | 99.999in  1=E 2=F  1 to 99  1 to 99  0.001 |

\*\*\* Max and Min and the maximum and minimum ruler length taking into account the extrusion, and the extension of the stop offset.

#### **ERRORS MESSAGES**

- Obstacle: When moving to a preset position, the device had to stop due to an increase in current in the engine caused by an obstacle in the path of the stop.
- Reached Limit: When moving to an unknown position during measurement or initializations, it
  is possible that the position of the stop reaches the limits of preset program, example: if the
  blade was not lowered when initialization or stop does not move up to the entered value. The
  stop position must be adjusted to rectify the situation.
- Absolute Mode Only: The requested function is done only in absolute mode.
- Invalid Input: An entry with 0 denominator or outside established limits was made to the keyboard.

## **MAINTENANCE**

Cleaning of the stop must be done on a regular basis. There are two ways to clean the stop:

Clean the device with a mild soap only and a damp cloth. Do not allow any liquid to get inside the device and NEVER IMMERSE THE DEVICE.

IMPORTANT: To ensure SAFETY USE and RELIABILITY of the device, refer servicing, maintenance and adjustments to a service center or an authorized service workshop using original replacement parts only.

- 1 Cleaning while using
  - It is important to regularly clean the belt and the slider with some air stream during ongoing work to keep the accuracy of the material on the front of the support.
- 2 Deep Cleaning

Deep cleaning uses both cleaning doors on the stop.

- a) Open both doors at the ends of the ruler. With the help of an air stream, clean the cavity of the inner belt.
- b) Close both doors.

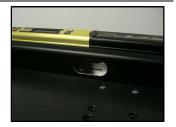

No lubrication of the moving parts is required.

At the opening of the device when the cursor reaches the edge of the ruler, a message will be displayed if the belt

« MAINTENANCE, SEE» « USER GUIDE »

# **TROUBLESHOOTING**

| PROBLEM                                                  | POSSIBLES CAUSES                                                                                                    | POSSIBLES SOLUTIONS                                                                                                    |
|----------------------------------------------------------|----------------------------------------------------------------------------------------------------|----------------------------------------------------------------------------------------------------|
| The ruler will not start.                                | Can be caused by the cleaning process while using the ruler It is important to regularly clean the belt and the slider with some air stream during ongoing work to keep the accuracy of the material on the front of the support. | <ul> <li>Check the power source</li> <li>Check fuse on the back of the ruler (replace by a 2 amps fuse only)</li> </ul> |
| The ruler turns off suddenly                             | Overload or loss of electricity                                                                                                    | Check the power source     Check fuse on the back of the     ruler (replace by a 2 amps fuse     only)                  |
| The ruler has difficulty moving correctly                | Dirt in the path of the belt                                                                                                    | <ul> <li>Clean the path of the belt<br/>according to the maintenance<br/>section</li> </ul>                             |
| The stop moves with too much strength to the measurement | The strength parameter is too high                                                                                                    | Change and adjust the strength<br>parameter according to the<br>chapter on parameter changes.                           |
| Measures are unjust and different from one to another    | The ruler is badly attached and it moves from one cut to another                                                                                                    | Be sure to attach the ruler to<br>the table and the distance<br>between the ruler and the<br>cutting tool does not move |
| The cut piece has not the correct length                 | Adjustment not done correctly  The error is due to movement of the cutting tool or its wear                                                                                                    | Re-zero and ADJUST FINE<br>SETTING to correct this<br>difference                                                        |

### **LIMITED WARRANTY**

WARNING: This device has been designed to assist the cutting process in a normal working environment. The device is not designed for:

- · Have a load (weight) on the lengthwise
- Receive excessive blows to the stop or the ruler.
- · Hold an excessive load on the stop.
- Serve as a pusher.
- Serve as a structure to the cutting table
- Working in extreme temperatures. The ruler was designed to work at temperatures between -10 ° C (14 ° F) and 30 ° C (86 ° F).

Failure to comply with these warnings will void the warranty of the device.

An internal or external short circuit caused by conductive materials chips voids the warranty.

For assistance with the device, location of the Service Center nearest you, find accessories or spare parts, visit our website www.exact-products.com or call assistance 418-682-8383.

FULL ONE-YEAR WARRANTY Exact Products inc. warrants this product for one year against any defects in materials or workmanship. The defective product will be replaced or repaired at no charge in either of two ways: take or send the product (prepaid) to a **ExactLength Pro** owned or authorized service centre for repair, replacement or exchange at our option. Proof of purchase may be required. Returns should be made within the time period of the retailer 's policy.

**ExactLength Pro** owned or authorized service centres are listed under <a href="www.exact-products.com">www.exact-products.com</a>. This warranty does not apply to accessories. This warranty gives you specific legal rights and you may have other rights which vary from state to state or province to province. Should you have any questions, contact the manager of your nearest service centre.

SERVICE INFORMATION: All **ExactLength Pro** service centres are staffed with trained personnel to provide customers with efficient and reliable power tool service. Whether you need technical advice, repair or genuine factory replacement parts, contact the **ExactLength Pro** location nearest you.

To find your local service location, call: 1-418-682-8383 or visit our web site at <a href="https://www.exact-products.com">www.exact-products.com</a>.

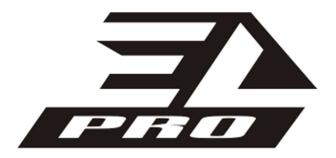

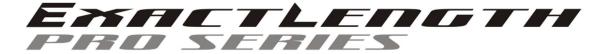

**ExactLength** is a trademark of Exact Products Inc..

Made in Canada by:

Produits Exact inc. / Exact Products inc. Phone / Téléphone : 418-682-8383 FAX / Télécopieur : 418-682-8380

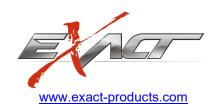